## TRUCS ET ASTUCES 2

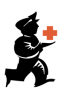

## Allouer du stock à vos clients avec le bouton magique !

Vous avez créé une facture client sur la base des quantités requises par votre client. Il faut maintenant allouer du stock à votre commande.

Vous pouvez allouer votre commande en double-cliquant sur chaque ligne et en sélectionnant manuellement un lot ou bien vous pouvez utiliser le :

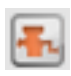

## Bouton magique : Allouer du stock pour toutes les lignes

Cela aura pour effet d'allouer automatiquement à vos lignes de commande les lots dont la date d'expiration est la plus proche (principe du FEFO en gestion des stocks - First to Expire, First Out, premier lot qui expire, premier lot alloué)

Prenons l'exemple de l'Amoxicilline:

- S'il n'existe pas de lot avec la quantité requises, les lignes seront allouées avec plusieurs lots.
- Les lignes pour lesquelles il n'y a pas de stock disponible apparaitront en rouge.

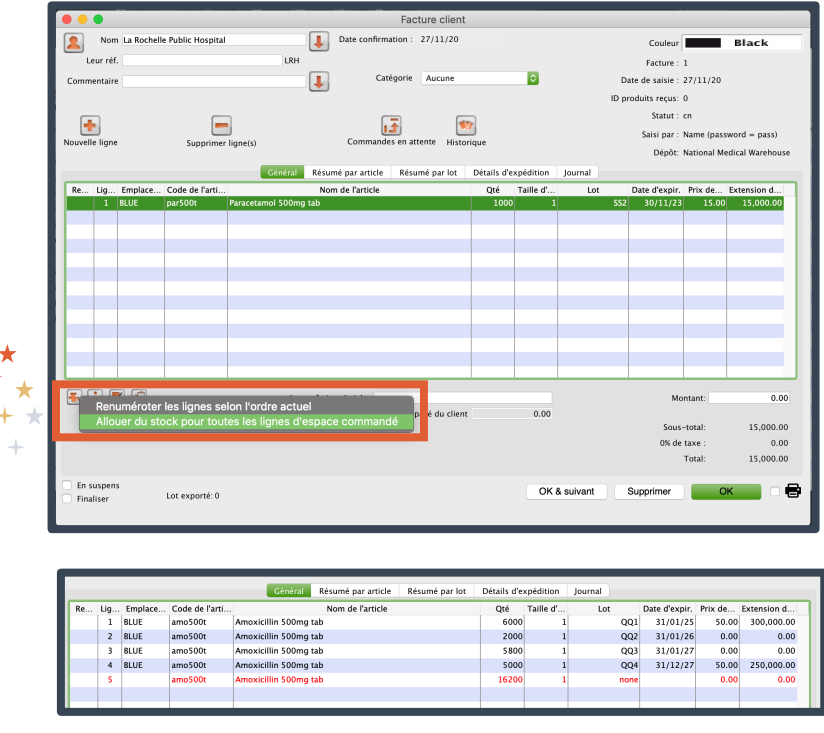

Il est recommandé de toujours vérifier les lots qui ont été automatiquement alloués pour s'assurer qu'ils sont la meilleure option pour votre commande. Par exemple, dans certains cas, le principe d'allouer le lot dont la date d'expiration est la plus proche n'est pas toujours la meilleure option :

- Le stock disponible n'est pas suffisant pour toutes les commandes en attente et vous devez partager le stock (le bouton magique va automatiquement allouer les quantités requises).
- le principe d'allouer le lot dont la date d'expiration est la plus proche peut avoir pour conséquence de générer des opérations de remballages alors que pourriez choisir d'allouer manuellement les tailles d'emballage appropriées.

Si le bouton magique peut vous aider à gagner beaucoup de temps notamment pour de grosses commandes client, une vérification humaine sera toujours la bienvenue.